nurit

## 정보자산의 보안강화를 위하여 3단계 인증을 위한

# BaroPAM 솔루션 설치 요약서 (FreeRADIUS)

2024. 1.

### 1. FreeRADIUS 설치

#### 1) 먼저, BaroPAM 설치 설치되어 있어야 함.

BaroPAM 설치 가이드(Linux) 참조

#### 2) FeeRADIUS 설치(Redhat 계열을 기준으로 작성됨)

[root]# dnf -y install freeradius freeradius-utils

설치된 FreeRADIUS를 제거 할려고 할 때 → dnf -y erase freeradius freeradius-utils

#### 3) EAP에 대한 인증서 생성

[root]# cd /etc/raddb/certs [root]# ./bootstrap

EAP에 대한 인증서를 생성하지 않으면 다음과 같은 오류가 발생. Failed reading private key file /etc/raddb/certs/server.pem :error:06065064:digital envelope routines:EVP\_DecryptFinal\_ex:bad decrypt rlm\_eap\_tls: Failed initializing SSL context rlm\_eap (EAP): Failed to initialise rlm\_eap\_tls /etc/raddb/mods-enabled/eap[17]: Instantiation failed for module "eap"

### 2. FreeRADIUS 설정

1) 사용자 및 그룹 업데이트

[root]# vi /etc/raddb/radiusd.conf #user = radiusd  $\#$ group = radiusd user  $=$  root  $group = root$ 

#### 2) 문제 해결을 위한 로깅 활성화

[root]# [root]# vi /etc/raddb/radiusd.conf auth =  $yes$ auth\_badpass =  $yes$ auth\_goodpass =  $yes$ 

3) PAM 설정 [root]# vi /etc/raddb/sites-enabled/default

#Pluggable Authentication Modules. pam

- 4) auth와 reply 로그 활성화 [root]# vi /etc/raddb/sites-enabled/default # auth log auth\_log
- # reply\_log reply\_log

5) PAM 모듈 활성화 [root]# ln -s /etc/raddb/mods-available/pam /etc/raddb/mods-enabled/

Copyright © Nurit Corp. All rights reserved. 3

### 2. FreeRADIUS 설정

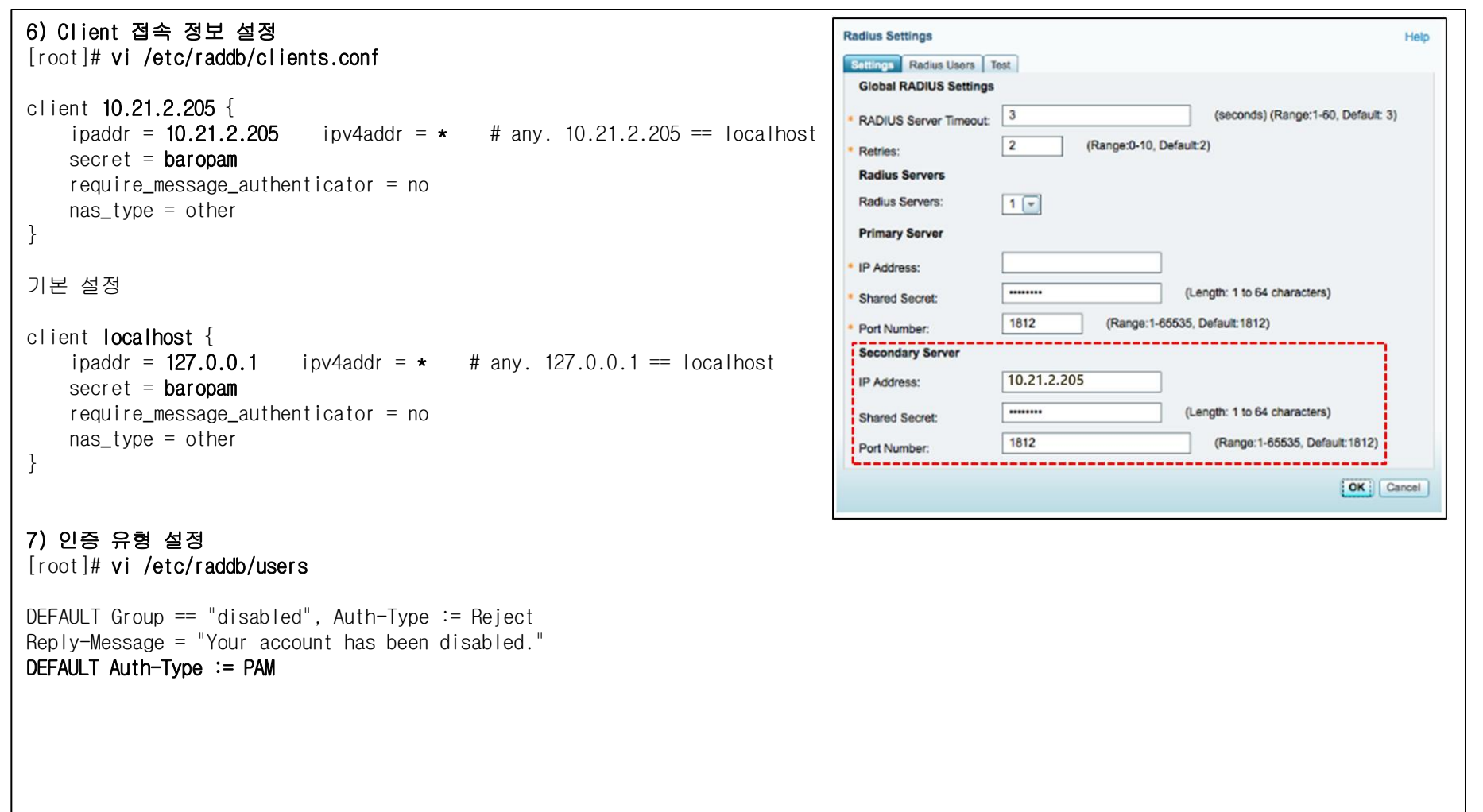

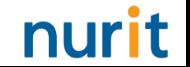

### 3. FreeRADIUS 기본 테스트

#### 1) 디버그 모드로 실행  $[root]$ # radiusd -X .. [ lines of configuration details] } Listening on auth address \* port 1812 bound to server default Listening on acct address \* port 1813 bound to server default Listening on auth address :: port 1812 bound to server default Listening on acct address :: port 1813 bound to server default Listening on auth address 127.0.0.1 port 18120 bound to server inner-tunnel Listening on proxy address \* port 45094 Listening on proxy address :: port 35184 Ready to process requests 2) 테스트할 사용자 등록 [root]# \$ useradd baropam [root]# \$ passwd baropam Changing password for user baropam. New password: nurit Retype new password: nurit passwd: all authentication tokens updated successfully. 3) 기본 설정으로 테스트 → radtest <username> <pasword> <IP Addr> 0 <secret> [root]# radtest baropam nurit localhost 0 baropam Sent Access-Request Id 220 from 0.0.0.0:33872 to 127.0.0.1:1812 length 77 User-Name = "baropam" User-Password =  $"nuri$  NAS-IP-Address = 192.168.21.1  $NAS-Port = 0$ Message-Authenticator = 0x00 Cleartext-Password = "nurit" Received Access-Accept Id 220 from 127.0.0.1:1812 to 0.0.0.0:0 length 20

### 4. 방화벽 설정

1) firewalld 설치 [root]# dnf –y install firewalld

2) firewalld 활성화 [root]# systemctl enable firewalld [root]# systemctl start firewalld

#### 3) 포트 허용

 $[root]$ # firewall-cmd --permanent --zone=public --add-port=1812/udp **success**  $[root]$ # firewall-cmd --permanent --zone=public --add-port=1813/udp success

4) 방화벽 재로드 [root]# firewall-cmd --reload **success** 

#### 5) 작동여부 확인

[root]# systemctl status firewalld  $*$  firewalld.service - firewalld - dynamic firewall daemon Loaded: loaded (/usr/lib/systemd/system/firewalld.service; enabled; vendor preset: enabled) Active: **active (running)** since Tue 2024-01-09 20:35:10 KST; 14h ago Docs: man:firewalld(1) Main PID: 1009 (firewalld) Tasks: 2 (limit: 102061) Memory: 42.5M CGroup: /system.slice/firewalld.service `-1009 /usr/libexec/platform-python -s /usr/sbin/firewalld --nofork --nopid Jan 09 20:35:09 vpntest systemd[1]: Starting firewalld - dynamic firewall daemon... Jan 09 20:35:10 vpntest systemd[1]: Started firewalld - dynamic firewall daemon.

### 5. 환경 설정

1) BaroPAM 설정

[root]# vi /etc/pam.d/radiusd #%PAM-1.0 auth required /usr/baropam/pam\_baro\_auth.so forward\_pass secret=/usr/baropam/radius/.\${USER}\_auth encrypt=no

2) BaroPAM 환경 설정 파일을 생성하기 위한 디렉토리 생성 [root]# mkdir /usr/baropam/radius [root]# cd /usr/baropam/radius

#### 3) BaroPAM 환경 설정 파일을 복사(기본)

 $[root]$   $\#$  cp  $\ldots$  / baro auth .

내용 중 SECURE\_KEY 값인 "jIqIcHbVqdpj7b4PzBpM2DiIeBvmHFV/"을 "01012341234" 변경해야 함.

#### 4) 사용자(로그인-ID) 생성 쉘 스크립트(setuser.sh)

#!/bin/sh

export LANG=C ENV HOME=/usr/baropam/radius; ACC\_HOME=/home/\$1

userdel –rf \$1 \rm \${ENV\_HOME}/.\$1\_auth

useradd -d \${ACC\_HOME} -m -s /bin/bash \$1 echo \$2 | passwd -stdin \$1

Wcp \${ENV\_HOME}/.baro\_auth \${ENV\_HOME}/.\$1\_auth

sed -i "s/01012341234/\$3/g" \${ENV\_HOME}/.\$1\_auth

사용자(로그인-ID)를 생성하는 쉘 스크립트(setuser.sh) 실행 시 파라미터. \$1 : 생성할 로그인-ID \$2 : 로그인-ID의 비밀번호 \$3 : 로그인-ID의 폰번호

[root]# sh setuser.sh baropam nurit 01027714076

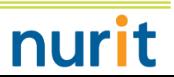

### 5. 환경 설정

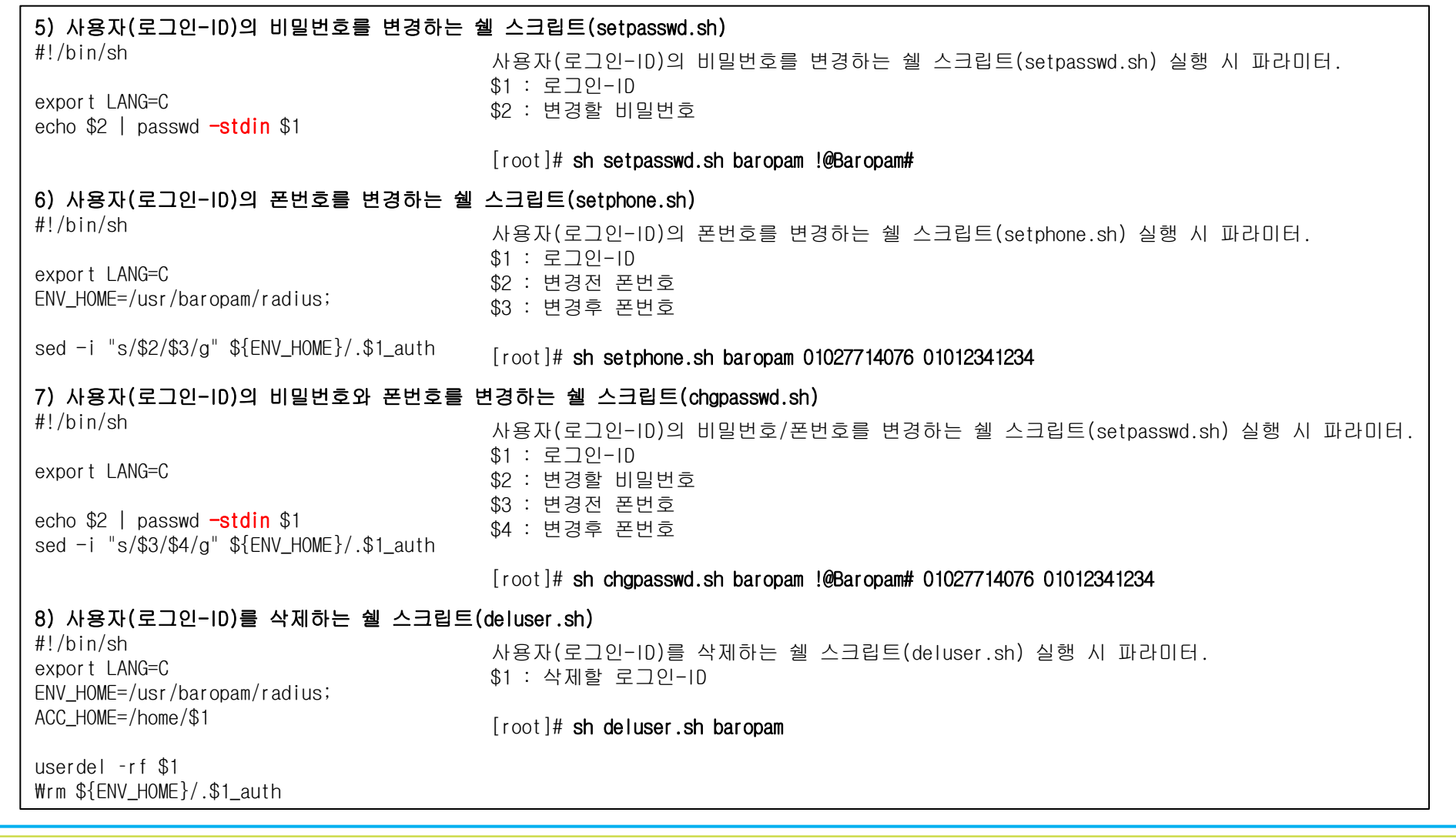

 $\textbf{Copyright} \odot \textbf{N}$ urit Corp. All rights reserved.  $\textbf{8}$ 

### 6. FreeRADIUS 실행

#### 1) 자동 시작을 위한 RADIUS 서비스를 생성

[root]# systemctl enable radiusd.service

Created symlink /etc/systemd/system/multi-user.target.wants/radiusd.service -> /usr/lib/systemd/system/radiusd.service.

#### 2) FreeRADIUS 데몬 실행

[root]# systemctl restart radius → 데몬 재실행 [root]# systemctl start radius → 데몬 실행 [root]# systemctl stop radius → 데몬 종료 [root]# systemctl status radius → 데몬 상태

#### 3) FreeRADIUS 데몬인 radiusd를 백그라운드로 실행

 $[root]$   $\#$  radiusd  $\text{-s}$  & [1] 1961

#### 4) FreeRADIUS 데몬인 radiusd가 사용하는 UDP 포트인 1812를 확인

[root]# netstat -an | grep 1812

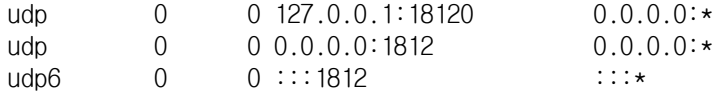

#### 5) FreeRADIUS를 연동하여 BaroPAM에서 인증한 로그 확인

 $[root]$ # tail -f /var/log/secure Mar 26 13:54:11 localhost radiusd(pam\_baro\_auth)[1857]: Try to update RATE\_LIMIT line.[3 30 1616734451] Mar 26 13:56:46 localhost radiusd(pam\_baro\_auth)[1857]: Try to update RATE\_LIMIT line.[3 30 1616734606] Mar 26 14:00:48 localhost radiusd(pam\_baro\_auth)[1934]: Try to update RATE\_LIMIT line.[3 30 1616734848] Mar 26 14:00:48 localhost radiusd(pam\_baro\_auth)[1934]: Invalid verification code Mar 26 14:00:48 localhost radiusd[1934]: pam\_unix(radiusd:auth): authentication failure; logname=root uid=0 euid=0 tty= ruser= rhost= user=scjoo1 Mar 26 14:01:13 localhost radiusd(pam\_baro\_auth)[1934]: Try to update RATE\_LIMIT line.[3 30 1616734873] Mar 26 14:01:36 localhost radiusd(pam\_baro\_auth)[1934]: Try to update RATE\_LIMIT line.[3 30 1616734873 1616734896]

#### 참고) FreeRADIUS 관련 로그 파일: /var/log/radius/radius.log

### 7. BaroPAM 앱 설치 및 정보 설정

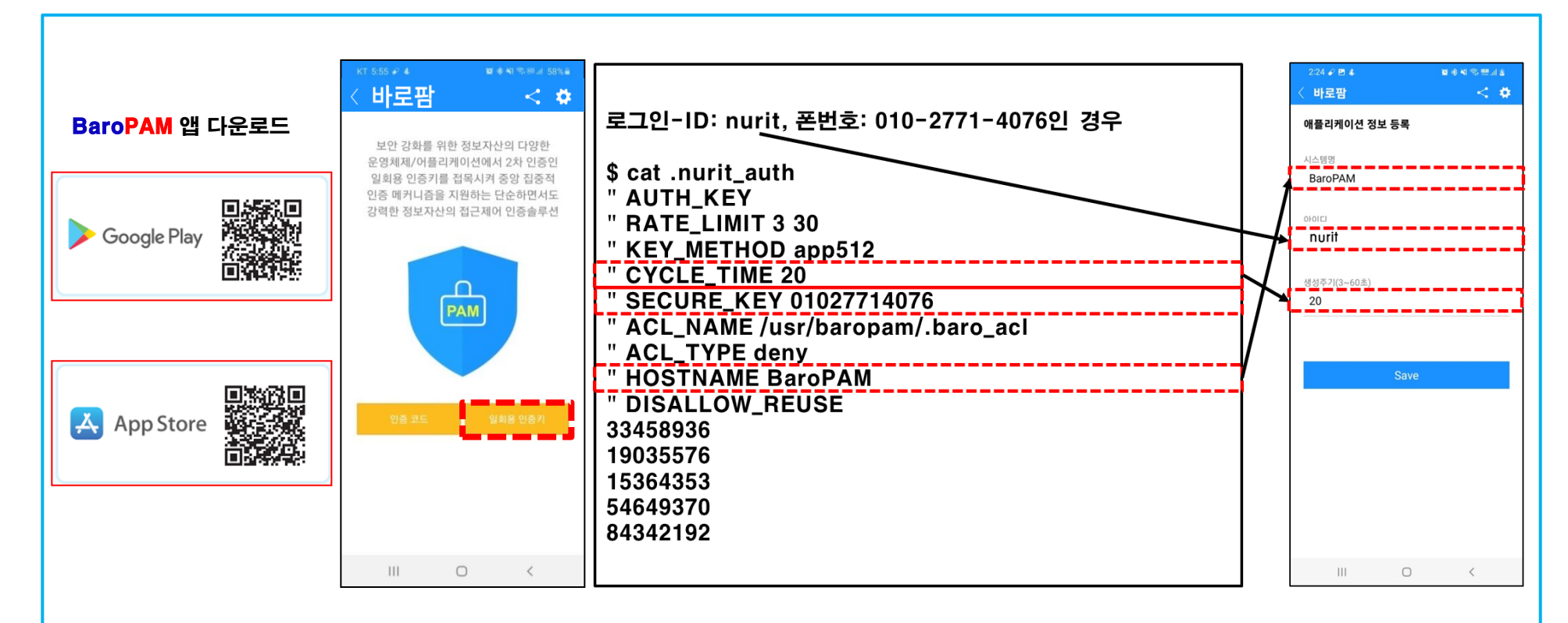

BaroPAM 앱은 Android 6.0 (Marshmalliw) API 23, iOS 13.0 이상에서 사용 가능하며, 가로보기 모드를 지원하지 않는다. BaroPAM 앱을 설치한 후 BaroPAM 앱을 실행하여 메뉴 선택화면에서 "일회용 인증키" 버튼을 클릭하여 RADIUS 사용자 정보에 설정한 "인증주기, 아이디, 시스템명"을 BaroPAM 앱의 "애플리케이션 정보 등록" 화면에서 동일하게 입력해야 한다. BaroPAM 앱의 설정 -> 화면설정 변경 화면에서 앱코드(kr: 한국어, en: 영어, jp: 일본어, cn: 중국어)를 설정하면 BaroPAM 앱이 그에 맞게 변경된다. 현상 : 안드로이폰 또는 아이폰의 날짜와 시간이 현재 시간과 차이가 발생하여 "일회용 인증키"가 맞지 않은 경우

원인 : 안드로이폰 또는 아이폰의 날짜와 시간을 네트워크에서 제공하는 시간을 사용하지 않아서 발생.

조치 : 안드로이폰인 경우는 폰의 "설정" -> "일반" -> "날짜 및 시간" -> "날짜 및 자동 설정"과 "시간대 자동 설정" -> "허용" 아이폰인 경우는 폰의 "설정" -> "날짜 및 시간" -> "자동으로 설정" -> "허용"

### 8. 사용자 접속

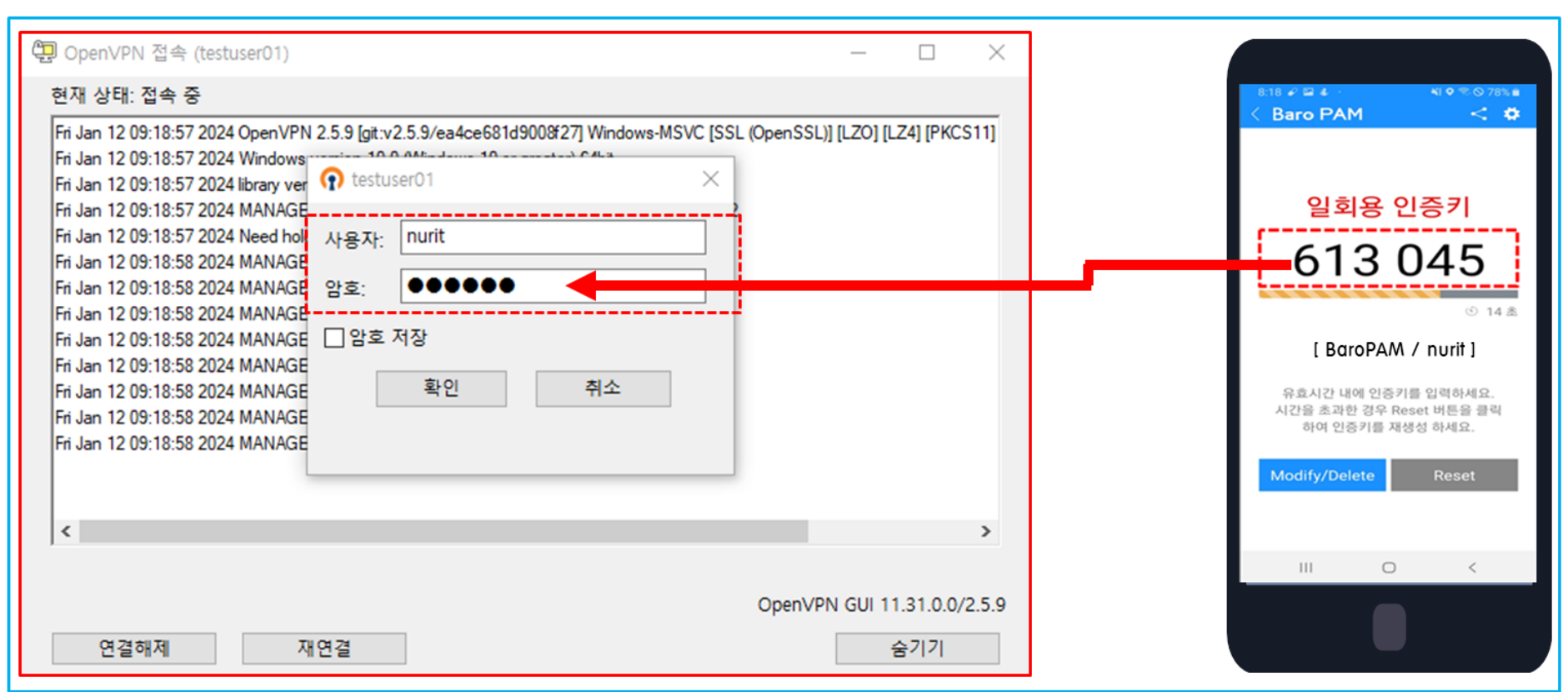

RADIUS의 사용자 계정(Username)을 입력하고, 암호가 "baropam"이고, 스마트 폰의 BaroPAM 앱에서 생성한 일회용 인증키가 "613045"이라면 "암호:"란에 "baropam613045"를 입력한 후 "확인" 버튼을 클릭하면 BaroPAM 모듈에 인증을 요청하여 검증이 성공하면 접속된다.

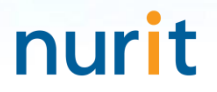

## 기억할 필요가 없는 비밀번호! BaroPAM이 함께 합니다.

# 감사합니다!

## www.nurit.co.kr

서울시 강서구 마곡중앙2로 15, 913호(마곡동, 마곡테크노타워2) 주식회사 누리아이티 대표전화 : 010-2771-4076